K-pass®

# 智能IC卡门禁一体机

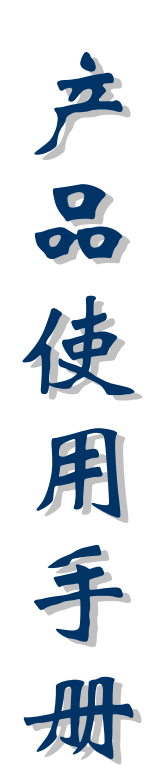

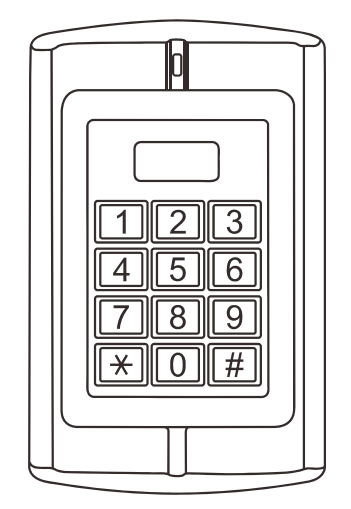

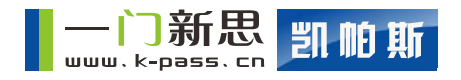

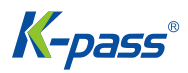

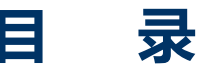

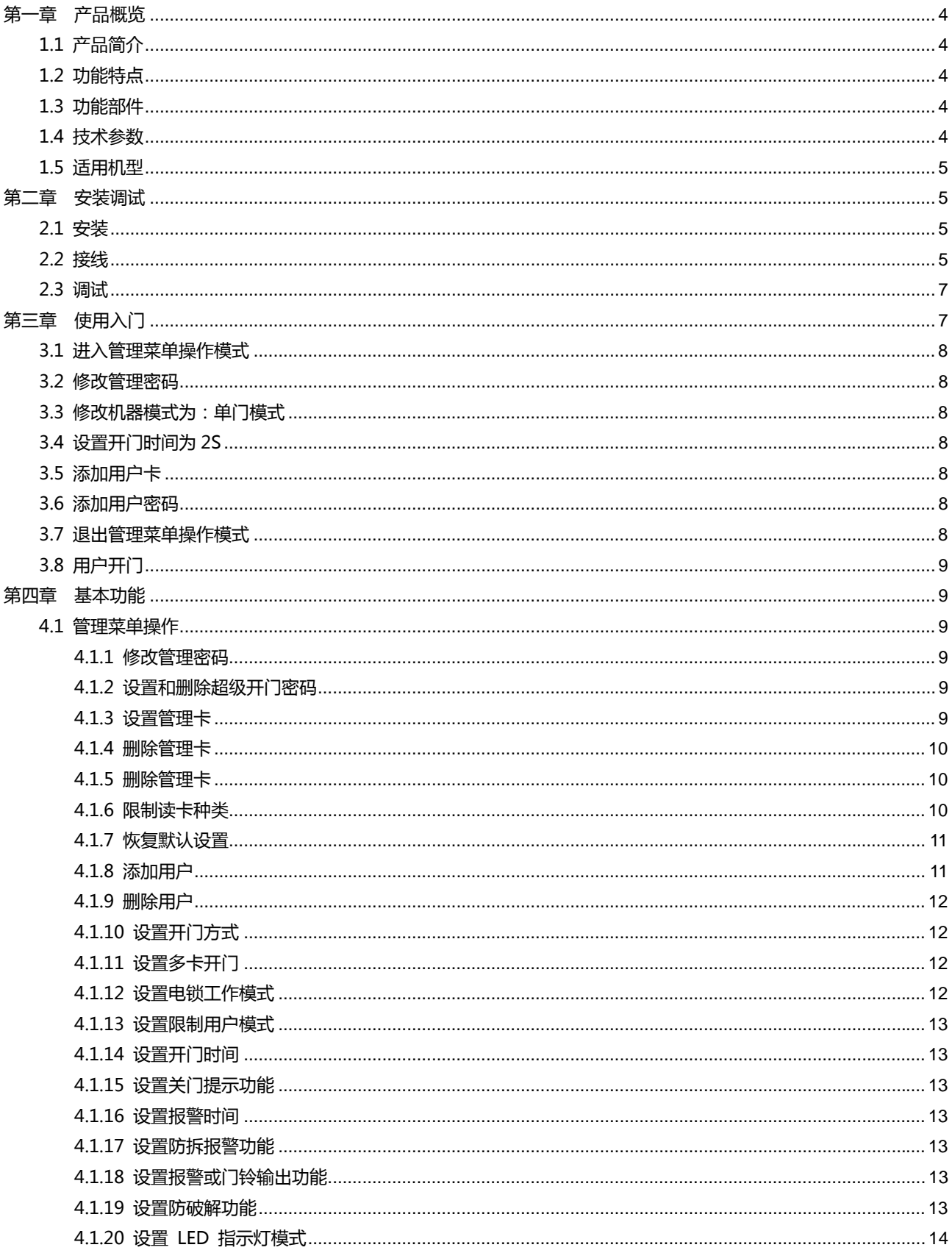

Copyright © K-pass Inc. All Rights Reserved

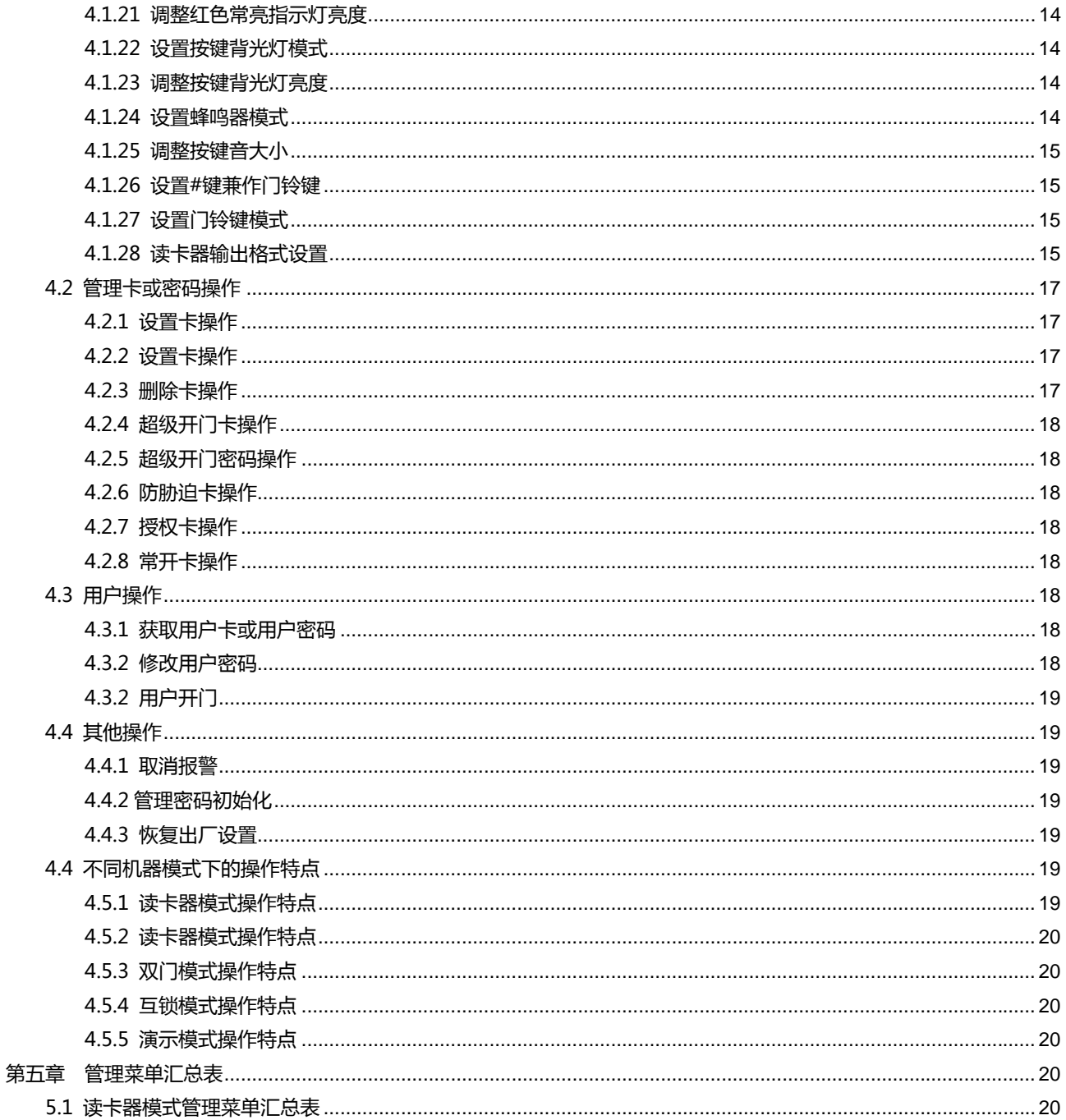

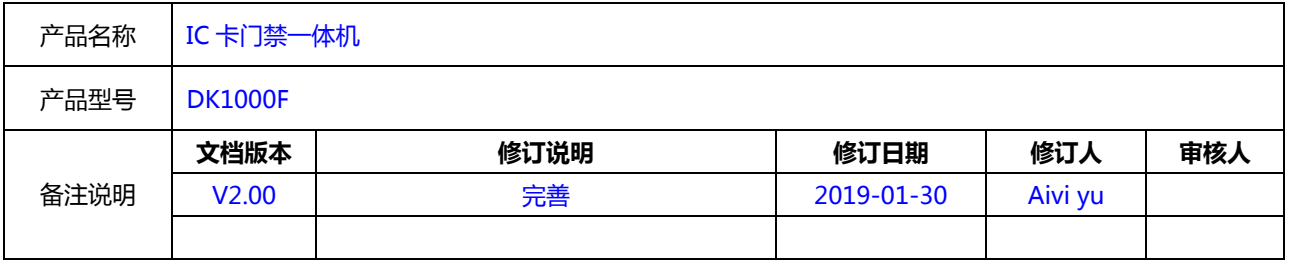

KP1901-3001BL V2.0

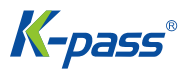

# **第一章 产品概览**

# **1.1 产品简介**

本系列产品采用新型 ARM 内核 32 位微控制器设计, 功能强大,稳定可靠, 是新一代多功能门禁一体机, 可以包 括读卡器模式、单门模式、双门模式、互锁模式、演示模式等多种功能,可应用于不同的场合,广泛适用于办公、家庭、 别墅、银行、监狱等场所。

# **1.2 功能特点**

- ★ 可选同时读 125KHz 的 EM 和 HID 卡机型。
- ★ 可选同时读 13.56MHz 的 IC 和 CPU 卡机型。
- ★ 可选金属透光按键、红外遥控按键操作机型。
- ★ 可选单门或双门控制机型。
- ★ 单门一体机可设为读卡器、互锁或演示模式。
- ★ 具有读卡器专用模式,输出格式可用户调整。
- ★ 支持卡加密码、多卡开门方式。
- ★ 支持超级开门卡、超级开门密码操作。
- ★ 支持增加卡、删除卡、防胁迫卡、授权卡、常开卡操作。
- ★ 支持管理密码卡操作,用于快速进入管理菜单。
- ★ 用户卡容量高达 20000,管理卡容量高达 21 张。
- ★ #键可当门铃键使用。
- ★ 读卡器模式下红色和绿色指示灯可受外部单独控制。
- ★ 自适应红外探测防拆技术,白天和晚上均可报警,不怕可见光干扰。
- ★ 开锁信号采用继电器的 NO、NC 、COM 输出。
- ★ 报警和门铃信号采用 MOS 管输出,可直接驱动报警器或门铃。

# **1.3 功能部件**

# **1.4 技术参数**

- ★ 工作电压: AC/DC10~28V
- ★ 静态电流: ≤35mA(输入 DC12V 时)

K-pass®

- ★ 操作电流: ≤100mA(输入 DC12V 时)
- ★ 工作环境温度: -40~60℃
- ★ 工作环境湿度: 0~95%
- ★ 电锁信号继电器触点电流: ≤1A
- ★ 报警(或门铃)信号 MOS 管输出电流: ≤1A
- ★ 读 EM 卡最大距离: ≤5cm
- ★ 读 HID 卡最大距离: ≤5cm
- ★ 读 IC 卡最大距离: ≤5cm

# **1.5 适用机型**

本说明书适用以下机型:

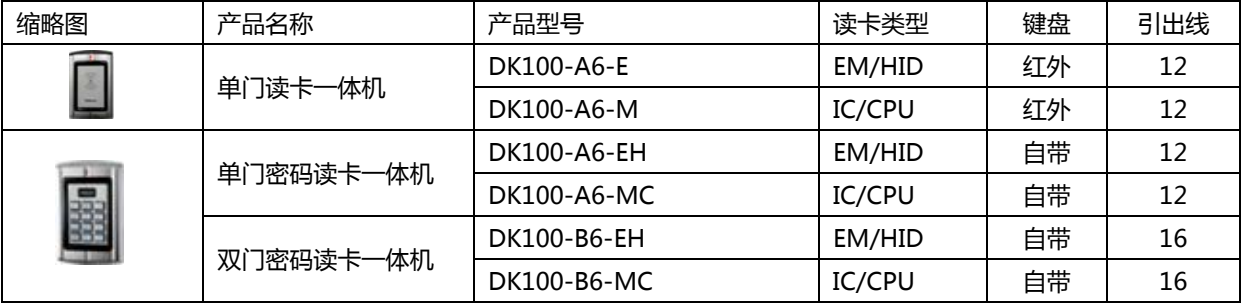

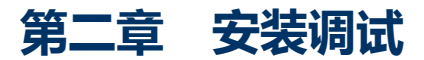

# **2.1 安装**

用配套的专用防拆螺丝刀拧下产品侧面正下方的防拆螺丝,取下产品底壳,对照底壳的开孔位置,在墙上用冲击钻 开好相应的孔,包括一个直径大于 8mm 的出线孔和四个直径 6mm 的塑膨螺孔,然后塞入四颗配套的塑膨螺丝,用四 颗配套的自攻螺丝把底壳固定在墙上。如下图所示:

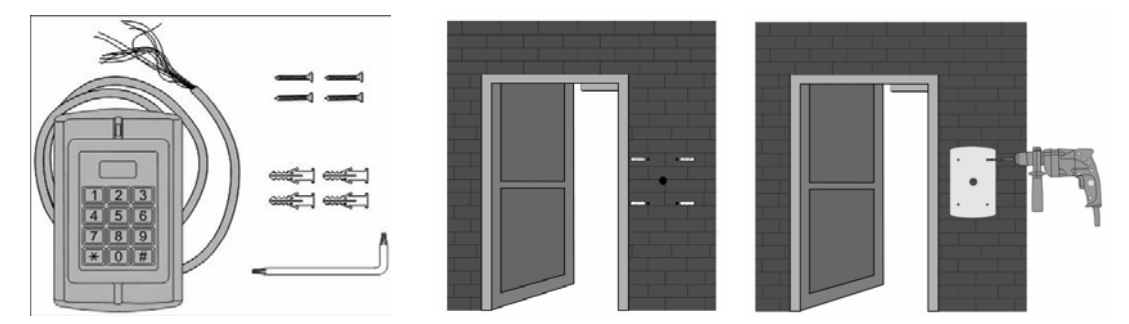

# **2.2 接线**

根据选择好的接线图,把引出线剪短到合适的长度,并剪掉多余的线头,穿过墙壁或在预埋盒里与系统线按接线图

卓越品质, 用心服务!

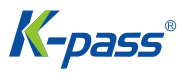

一一连接起来,注意不要接错或短路,否则有可能烧坏机器。检查无误后,短暂通电测试一下指示灯是否正常,蜂鸣器 是否鸣叫一声,否则立即切断电源,重新检查是否接线正确,正确无误后,把产品前壳装在墙上的底壳上,用防拆螺丝 固定好。如下图所示:

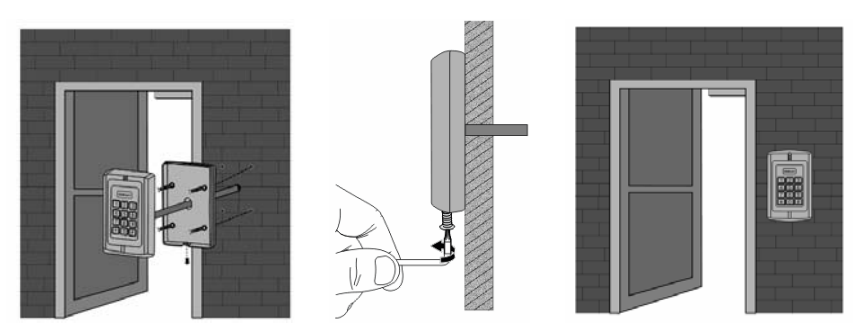

产品接线颜色和功能对应关系如下表所示:

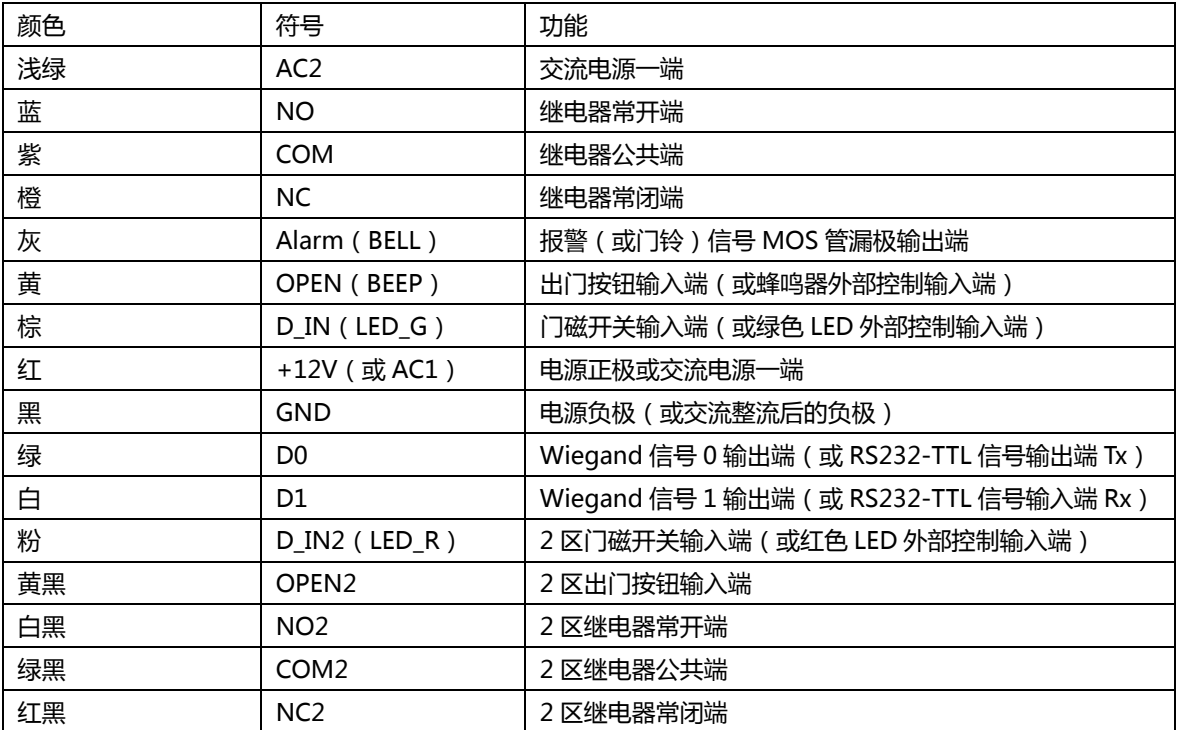

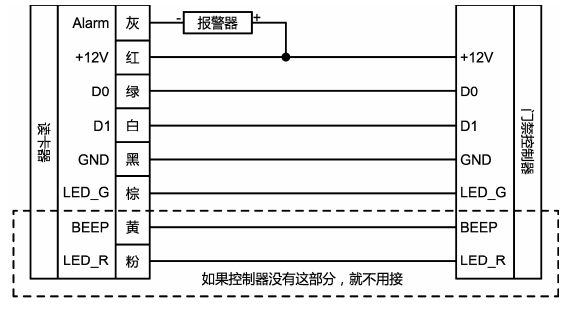

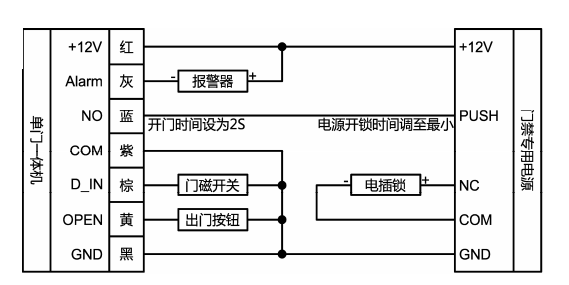

读卡器典型接线图 单门一体机模式典型接线图

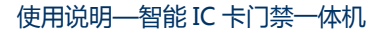

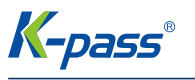

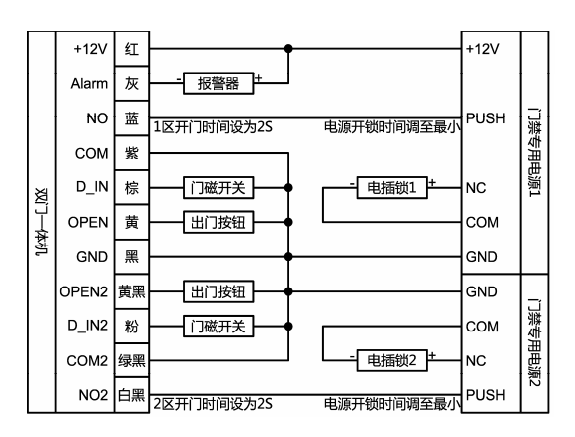

双门一体机模式典型接线图

# **2.3 调试**

接通电源,按使用入门的内容进行测试,直到能用读卡、密码和开门按钮正确打开电锁为止,调试即完成。

# **第三章 使用入门**

由于本产品功能较多,本说明书只列出部分常用功能,更多功能和具体操作,详见电子文档说明,如有更改,以电 子文档为准。

指示灯和蜂鸣器提示:

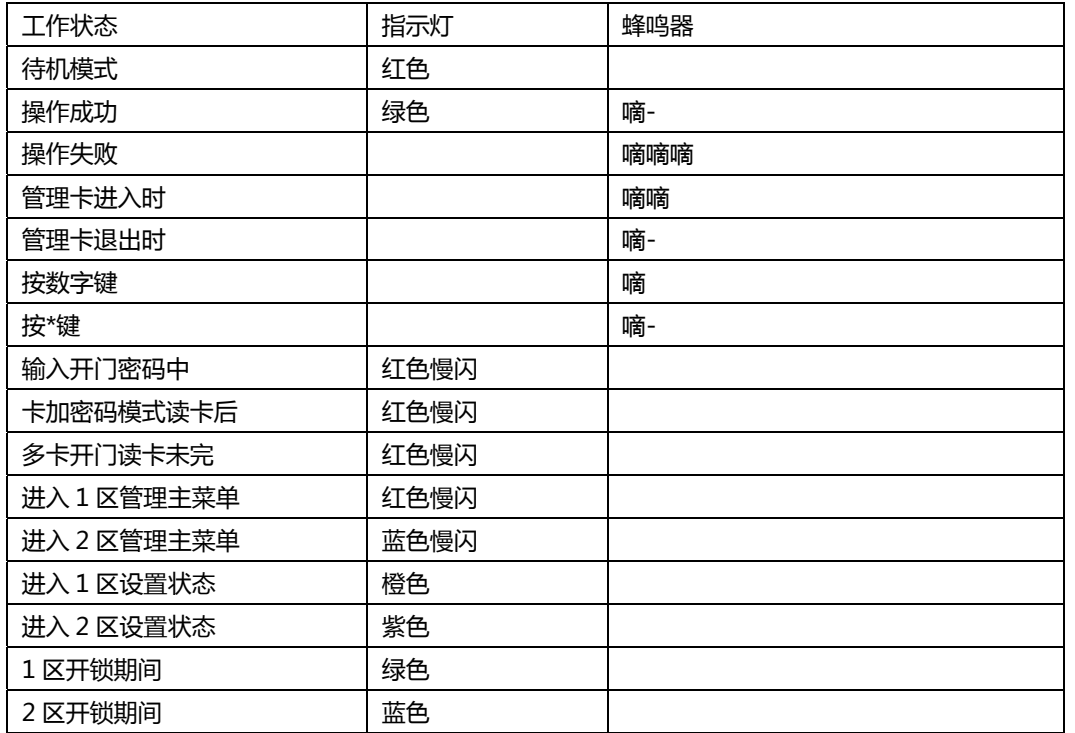

卓越品质,用心服务!

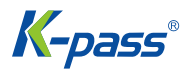

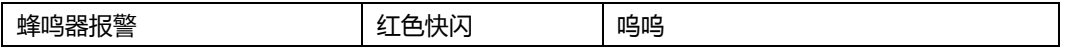

# **3.1 进入管理菜单操作模式**

\*(按住 2 秒以上),(管理密码)#

操作示例:\* 888888 #

说明:管理密码为 6位,出厂初始密码为 888888,第一次使用时必须要修改,否则不能进行其它操作,如果管理密码 正确,指示灯亮一下绿色,然后处于红色闪烁状态,以下操作必须处于这种状态下进行。

# **3.2 修改管理密码**

00,(新管理密码)#,(重复新管理密码)# 操作示例:00 999999# 999999# 说明:新管理密码为 6 位。

# **3.3 修改机器模式为:单门模式**

出厂默认状态下,机器设置为单门模式,如果不确定,则需要重新进行设置,步骤是: 03,1#

# **3.4 设置开门时间为:2S**

假设使用电插锁,出厂默认开门时间为 2S 不需调整,将门禁专用电源的开锁时间调为最小即可,如果不确定本机开门 时间是多少,则需要重新进行设置,步骤是:

34,2#

# **3.5 添加用户卡**

10,读卡,读卡,… 说明:可以连续读多张卡,"嘀-"一长声,指示灯闪一下绿色,表示添加用户卡成功,按\*键退出添加卡状态。

# **3.6 添加用户密码**

11(ID 号)#,(用户密码)#,(ID 号)#,(用户密码)#,… 操作示例: 11 1# 4444# 2# 666666# 说明: ID 号范围是 1-20000, 必须是未使用的, 用户密码为 4-6 位, 且不得为 1234, 可以连续加多个用户密码, 按\* 键退出添加用户密码状态。

# **3.7 退出管理菜单操作模式**

在管理菜单操作模式下,按\*键多次,直到指示灯为红色常亮,即退出管理菜单操作模式。

# **3.8 用户开门**

在指示灯为红色常亮时,读卡,或(用户密码)#,或按出门按钮 说明:开门时,出现"嘀-"一长声,开锁期间指示灯变为绿色。

# **第四章 基本功能**

# **4.1 管理菜单操作**

在所有模式下,进入第 1 区管理菜单,管理系统设置和第 1 区相关的设置,步骤是: \*(按住 2 秒以上),(管理密码)#

或读第 1 区设置卡

说明:管理密码为 6 位,出厂初始密码为 888888,第一次使用时必须要修改(演示模式无需修改,可以是任意 8 位 密码),否则不能进行其它操作,如果管理密码正确,指示灯亮一下绿色,然后处于红色闪烁状态,其它操作必须处于 这种状态下进行。读第 1 区设置卡可以替代按键操作,适用于忘记管理密码或频繁进入管理菜单操作的场合。 在双门模式下,进入第 2 区管理菜单,只管理与第 2 区相关的设置,步骤是:

\*(按住 2 秒以上),2(管理密码)#

或读第 2 区设置卡

说明:在第 1 区 6 位管理密码前面加上 2,表示讲入第 2 区管理菜单,如果管理密码正确,指示灯亮一下蓝色,然 后处于蓝色闪烁状态,其它操作必须处于这种状态下进行。读第 2 区设置卡可以替代按键操作,适用于忘记管理密码 或频繁进入管理菜单操作的场合。第 2 区管理只有菜单 00、01、02、10-12、21、22、30-36 有效。

### **4.1.1 修改管理密码**

00, (新管理密码) #, (重复新管理密码) # 说明: 新管理密码为 6 位。

## **4.1.2 设置和删除超级开门密码**

00, (8 位任意数) #, 设置超级开门密码 00,0000#,删除超级开门密码 说明:第 1、2 区管理菜单下均可用,第 1 区和第 2 区的密码不得相同,否则只开第 1 区的门。 超级开门密码具有最高开门权限,在设置为各种开门方式,或屏蔽用户后,均可直接开门。

# **4.1.3 设置管理卡**

01,0#,读卡,读卡,…,设置 1-3 张设置卡。 01,1#,读卡,读卡,…,设置 1-3 张增加卡。

01,2#,读卡,读卡,…,设置 1-3 张删除卡。 01,3#,读卡,读卡,…,设置 1-3 张超级开门卡。

01,4#,读卡,读卡,…,设置 1-3 张防胁迫卡。 01,5#,读卡,读卡,…,设置 1-3 张授权卡。 01,6#,读卡,读卡,…,设置 1-3 张常开卡。 说明:每种管理卡可分多次增加,直到满 3 张为止。

# **4.1.4 删除管理卡**

02,0000#,删除本区所有管理卡共 21 张。 02,0#,删除 3 张设置卡。 02,1#,删除 3 张增加卡。 02,2#,删除 3 张删除卡。 02,3#,删除 3 张超级开门卡。 02,4#,删除 3 张防胁迫卡。 02,5#,删除 3 张授权卡。 02,6#,删除 3 张常开卡。

# **4.1.5 删除管理卡**

03,0#,机器设置为读卡器模式。 03,1#,机器设置为单门模式。 03, 2#, 机器设置为双门模式。 03,3#,机器设置为互锁模式。 03,9#,机器设置为演示模式。

说明:出厂默认为单门模式,不同模式下菜单的有效性不同。 读卡器模式有效菜单:00-04,09,41-42,50-57,60-64,其中菜单 01 和 02 只能增加和删除设置卡。 单门模式和互锁模式有效菜单:00-04,09,10-12,20-22,30-36,40-45,50-57。 双门模式第 1 区有效菜单: 00-04,09,10-12,20-22,30-36,40-45,50-57。 双门模式第 2 区有效菜单:00、01、02、10-12、21、22、30-36。 演示模式有效菜单:03、09、32、34、51-53、55。

# **4.1.6 限制读卡种类**

4,0#,不能读卡。 04,1#,只能读 EM 卡。 04,2#,只能读 HID 卡。 04,3#,只能读 IC 卡。 04,4#,能读 EM+HID 卡。 04,5#,能读 EM+IC 卡。

*K-pass®* 

04,6#,能读 HID+IC 卡。 04,7#,能读 EM+HID+IC 卡。 说明:是否能读某种卡由具体机型和上述选择共同决定。

# **4.1.7 恢复默认设置**

09,0000#

说明:恢复默认设置后,管理密码不变,机器模式不变,管理卡和用户卡信息不会被删除,具体的默认值见附表。

#### **4.1.8 添加用户**

**4.1.8.1 自动生成 ID 号添加用户卡** 

连续读卡添加用户:

10,读卡,读卡,…

输入 8 位格式卡号添加用户:

10,8#(8 位格式卡号)#,8#(8 位格式卡号)#,…

输入 10 位格式卡号添加用户:

10,10#(10 位格式卡号)#,10#(10 位格式卡号)#,…

说明:例如,卡号是:0004301875,065,42035,前面是 10 位格式卡号,后面是 8 位格式卡号,输入时可省略 前面的 00,输入 4301875 或 065,42035,不带逗号或其它符号隔开的卡号,均视为 10 位格式卡号,以下各节 关于卡号的输入,均按此规律处理。

#### **4.1.8.2 指定 ID 号添加用户卡或密码**

#### **指定 ID 号读卡添加用户:**

 11,(ID 号)#读卡,(ID 号)#读卡,… 指定 ID 号输入 8 位格式卡号添加用户: 11,(ID 号)#8#(8 位格式卡号)#,ID 号)#8#(8 位格式卡号)#,…

#### **指定 ID 号输入 10 位格式卡号添加用户:**

 11,(ID 号)#10#(10 位格式卡号)#,(ID 号)#10#(10 位格式卡号)#,… 指定 ID 号输入 4-6 位密码 添加用户:

 11,(ID 号)#(用户密码)#,(ID 号)#(用户密码)#,… 说明:ID 号 1-5 位, 范围是 1-20000, 第 1 区用户密码为 1234 之外的 4-6 位任意数, 第 2 区用户密码的为 7 位任意数。

# **4.1.8.3 指定首位 ID 号添加连号卡用户**

**添加 8 位格式连号卡用户:** 

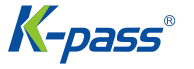

12,(ID 号)#,8#(8 位格式卡号)#,(卡数量)#

#### **添加 10 位格式连号卡用户:**

 12,(ID 号)#,10#(10 位格式卡号)#,(卡数量)# 说明: ID 号 1-5 位,范围是 1-20000,ID 号加卡数量必须小于或等于 20001。添加连号卡后,第 1 张卡以 ID 号 和卡号为基准,每加一张卡,ID 号加 1,同时卡号加 1,直到指定的卡数量加完为止。为防止卡重号,在添加连号卡 之前,必须清空所有用户卡和管理卡。

### **4.1.9 删除用户**

删除第 1 区和第 2 区的所有用户: 20,0000# 通过读卡方式删除有用户: 21,读卡,读卡,… 通过输入 8 位格式卡号方式删除用户: 21,8#(8 位格式卡号)#,8#(8 位格式卡号)#,… 通过输入 10 位格式卡号方式删除用户: 21,10#(10 位格式卡号)#,10#(10 位格式卡号)#,… 通过输入 ID 号方式删除用户: 22,(ID 号)#,(ID 号)#,…

### **4.1.10 设置开门方式**

30,0#,卡开门方式,用户卡可以开门,但用户密码不能开门。 30,1#,卡加密码开门方式,先读用户卡再输入用户密码才能开门。 30,2#,卡或密码开门方式,读用户卡或输入用户密码都可以开门。 说明:超级开门卡或超级开门密码不受开门方式影响,可随时开门。

# **4.1.11 设置多卡开门**

31,1#,默认值,读 1 张卡即可开门。 31, (2-10) #, 依次读 2-10 张卡才能开门 (开门方式必须设为卡开门方式)。

# **4.1.12 设置电锁工作模式**

32,0#,默认值,设置电锁为延时模式,一次开锁操作后,电锁打开,延时一段时间后自动关闭,适用于正常开门。 32,1#,设置电锁为开关模式,一次开锁操作,电锁打开并一直保持,再一次开锁操作,电锁关闭并一直保持,反复 循环。

32,2#,设置电锁为常开模式,设为此模式后,电锁一直打开,不受其它开锁动作的控制,要解除常开模式,设为其 它两种模式即可。

说明:实现常开模式的更好方式是在第 1 种模式下使用常开卡操作,能够快速切换常开和正常状态。关于常开卡的操 作,见管理卡操作的相关章节。

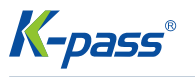

# **4.1.13 设置限制用户模式**

33,0#,禁止用户使用。

33,1#,默认值,允许用户使用。

说明:实现限制用户模式的更好方式是使用授权卡操作,能够快速切换禁止和开放用户操作,关于授权卡的操作,见管 理卡操作的相关章节。

# **4.1.14 设置开门时间**

34,0#,设置开门时间为 50mS,适合于外接瞬间大电流的电控锁。 34,(1-999)#,默认值 2,设置开门时间为 1-999 秒。 说明:需将门禁专用电源的开锁时间调为最小值,才能保证实际的开锁时间和设置一致。

# **4.1.15 设置关门提示功能**

35,(0-99) #,默认值 10,设置开门后多长时间未关门,开始发提示音"嘀,嘀,..."。 36,(0-99) #,默认值 10, 设置提示音持续多长时间。 说明:如果不需要关门提示,可将提示音持续时间设为 0。

# **4.1.16 设置报警时间**

40,0#,默认值,报警时间设为 0,即不报警。 40,(0-99)#,报警时间设为 1-99 分钟。

# **4.1.17 设置防拆报警功能**

41,0#,默认值,关闭防拆报警功能。 41,1#,开启防拆报警功能。 说明:本机被非法拆御时,会响"呜,呜,…"报警声,同时对外输出报警信号,可以通过

# **4.1.18 设置报警或门铃输出功能**

42,0#,默认值,Alarm 引线输出报警信号电压。 42, 1#, Alarm 引线输出门铃信号电压。 说明:Alarm 引线内部接 NMOS 管的漏极,输出低电平有效,可驱动 1A 以下电流。

# **4.1.19 设置防破解功能**

43,0#,默认值,正常工作模式。

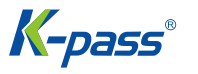

43,1#,报警工作模式,错误超过设定的次数,本机会响"呜,呜,..."报警声,并且会对外输出报警信号。

43, 2#, 锁死工作模式, 错误超过设定的次数, 本机会锁死一定的时间, 在锁死期间, 机器不能接收任何按键或读卡 操作。

4,(1-10)#,默认值 10,表示错误超过设定的次数。

45,(1-99)#,默认值 10,表示错误超过设定的次数后,锁死 1-99 分钟。

说明:防破解功能就是指防止在短时间内非法偿试无限次密码或卡开门,基本方法是 10 分钟内输入无效密码或读无 效卡的错误超过设定的次数时,即发生报警或锁死一定时间。

# **4.1.20 设置 LED 指示灯模式**

- 50,0#,静态时指示灯常灭。
- 50,1#,默认值,静态时指示灯红色常亮。
- 50,2#,静态时读卡器模式下指示灯绿色常亮,其它模式下指示灯红色常亮。

# **4.1.21 调整红色常亮指示灯亮度**

51,1,1,…,减小亮度。

51,2,2,…,增大亮度。

说明:指示灯亮度可以有 21 级调整,每按一次 1 键,减小一级亮度,按住 1 键不动可快速自动减小亮度,已调至 最小亮度时,出现"嘀嘀"两声提示,每按一次 2 键,增加一级亮度,按住 2 键不动可快速自动增大亮度,已调至最 大亮度时,出现"嘀嘀"两声提示。

# **4.1.22 设置按键背光灯模式**

52,0#,按键背光灯常灭模式。 52,1#,默认值,按键背光灯常亮模式。 52,(2-99)#,按键背光灯自动模式,超过 2-99 秒背光灯转为微亮。

# **4.1.23 调整按键背光灯亮度**

53,1,1,…,减小亮度。

53,2,2,…,增大亮度。 说明:按键背光灯亮度可以有 21 级调整,每按一次 1 键,减小一级亮度,按住 1 键不动可快速自动减小亮度,已 调至最小亮度时,出现"嘀嘀"两声提示,每按一次 2 键,增加一级亮度,按住 2 键不动可快速自动增大亮度,已 调至最大亮度时,出现"嘀嘀"两声提示。

### **4.1.24 设置蜂鸣器模式**

54,0#,关闭蜂鸣器。

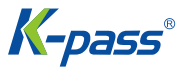

54,1#,默认值,开启蜂鸣器。

说明:开启和关闭蜂鸣器,只针对正常用户操作情况,如按密码开门、读卡开门等提示音,当按\*键 2 秒后,蜂鸣器强 制开启,如进入管理菜单状态或修改用户密码状态。另外,报警音也不受此设置控制,在关闭蜂鸣器模式下,蜂鸣器仍 然可以发报警音。

# **4.1.25 调整按键音大小**

55,1,1,…,减小按键音。

55,2,2,…,增大按键音。

说明:按键音可以有 15 级调整,每按一次 1 键,减小一级按键音,按住 1 键不动可快速自动减小按键音,已调至 最小按键音时,出现"嘀嘀"两声提示,每按一次 2 键,增加一级按键音,按住 2 键不动可快速自动增大按键音, 已调至最大按键音时,出现"嘀嘀"两声提示。

### **4.1.26 设置#键兼作门铃键**

56,0#,默认值,#键不兼作门铃键使用。 56, 1#, #键兼作门铃键使用。 说明:当#键兼作门铃键使用时,#键是第一个按键时,是门铃按键的功能,如果#键跟在数字键后,则是确认键的功能。

### **4.1.27 设置门铃键模式**

57,0#,默认值,门铃键无效。

57,1#,门铃键有效,无按键音。

57,2#,门铃键有效,发"叮咚"按键音。

说明:当门铃键有效时,如果外接本公司专用的门铃解码器,则按下门铃键继电器吸合,松开门铃键继电器释放,如果 Alarm 引线设为门铃信号输出时,则按下门铃键即输出低电平,松开门铃键输出高电平,Alarm 引线内部接 NMOS 管 的漏极,输出低电平有效,可驱动 1A 以下门铃。

### **4.1.28 读卡器输出格式设置**

#### **4.1.28.1 设置机器设备号**

60,(0-255)#,默认值 0,设置机器设备号。 说明:按键输出格式为多按键缓冲输出时会用到,具体用法见后面章节

#### **4.1.28.2 设置 D0 和 D1 引出线输出格式。**

61,0#,D0 和 D1 输出 Wiegand 格式。

61,1#,D0 输出 RS232-TTL-HEX 格式。

61,2#,D0 输出 RS232-TTL-ASCII-8 格式。

61,3#,D0 输出 RS232-TTL-ASCII-10 格式。

说明:Wiegand 格式是门禁产品专用国际标准格式,但脉冲宽度和间隔时间没有统一,我公司的标准是:脉冲高电平 为 5V,低电平为 0V,脉冲宽度为 40uS,脉冲间隔时间为 2mS。

卓越品质,用心服务!

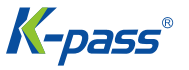

RS232-TTL-HEX 格式是指符合标准 RS232 通迅协议的数据输出,0-5V 的 TTL 电平,输出的数据是按卡号字节输 出的 HEX 格式。

输出 RS232-TTL-ASCII-8 格式则是输出的数据是 ASCII 字符格式,卡号数据是 8 位格式,和普通的 EM 卡上标注 的 8 位卡号相同,但省略前面的 0。

输出 RS232-TTL-ASCII-10 格式则是输出的数据是 ASCII 字符格式,卡号数据是 10 位格式,和普通的 EM 卡上标 注的 10 位卡号相同,但省略前面的 0。

如一个 3 字节卡号的 RS232-TTL-HEX 格式表示为 A83EF6, 实际输出为 A83EF6,

RS232-TTL-ASCII-8 格式表示为 168,16118,实际输出为 16816118,RS232-TTL-ASCII-10 格式表示为 0011026166,实际输出为 11026166。

#### **4.1.28.3 设置读卡输出 Wiegand 格式**

62,(26-66)#,默认值 26,表示读卡输出 Wiegand 格式的位数从 26-66 之间可以设置。

#### **4.1.28.4 设置读卡输出 Wiegand 奇偶校验位格式**

63,0# Wiegand 输出不加奇偶校验位。

63,1# 默认值,Wiegand 输出加奇偶校验位,(EO 格式)。

说明:EO 格式是标准的 Wiegand 格式,数据前加偶校验位(Even),数据后加奇校验位(Odd)。

#### **4.1.28.5 设置按键输出 Wiegand 格式**

64,0# 默认值,单按键,4 位 Wiegand(无校验位)。

64,1# 单按键,6 位 Wiegand(带奇偶校验位)。

64,2# 单按键,8 位 Wiegand(带反码校验位)。

64,3# 4 位数字按键缓冲输出,设备号+二进制密码,26-66 位 Wiegand。

64,4# 1-5 位数字按键+#键缓冲输出,设备号+二进制密码,26-66 位 Wiegand。 64,5# 6 数字按键缓冲输出, BCD 码,26-66 位 Wiegand。 说明:按键以 Wiegand 信号的形式对外输出,按键与输出对应关系如下: 单按键,4 位 Wiegand (无校验位), 即每按一个键, 输出一个 4Bit 的数据, 对应关系是: 1(0001),2(0010),3(0011) 4(0100),5(0101),6(0110) 7(0111),8(1000),9(1001)

\*(1010),0(0000),#(1011)

单按键, 6 位 Wiegand (带奇偶校验位), 即每按一个键, 输出一个 6Bit 的数据, 对应关系是: 1(000010),2(000100),3(000111) 4(101001),5(101010),6(101100) 7(101111),8(110001),9(110010)  $*(110100),0(000001),#(110111)$ 

单按键, 8 位 Wiegand (带反码校验位), 即每按一个键, 输出一个 8Bit 的数据, 对应关系是:

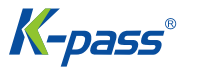

1(11100001),2(11010010),3(11000011) 4(10110100),5(10100101),6(10010110) 7(10000111),8(01111000),9(01101001) \*(01011010),0(11110000),#(01001011) 4 位数字按键缓冲输出,设备号+二进制密码,26-66 位 Wiegand,输入完 4 个任意数字键后,输出一个 26-66 位 的卡号,如果设备号为 255,按键 1234,则输出二进制数为: 0 11111111 0000010011010010 0。

1-5 数字按键+#键缓冲输出,设备号+二进制密码,26-66 位 Wiegand,输入完小于或等于 65535 的 1-5 个数字 键后,最后按#键,如果设备号为 255,按键 65535#,则输出二进制数为:

0 11111111 1111111111111111 1。

6 数字按键缓冲输出,BCD 码,26-66 位 Wiegand,输入完 6 个任意数字键后,如果按键 123456, 则输出如下:

0 0001 0010 0011 0100 0101 0110 0。

# **4.2 管理卡或密码操作**

管理卡分为 1 区和 2 区,不同区域的管理卡进行不同区域的操作,以下只描述 1 区管理卡的操作,第 2 区的管理 卡操作相同。

## **4.2.1 设置卡操作**

管理卡分为 1 区和 2 区,不同区域的管理卡进行不同区域的操作,以下只描述 1 区管理卡的操作,第 2 区的管理 卡操作相同。

设置卡的主要作用是替代输入管理密码进入管理菜单操作,适用于忘记管理密码或频繁进入管理菜单操作的场合。其操 作是:

读设置卡,相当于操作: \* ( 按住 2 秒以上 ), ( 6 位管理密码 ) #。

说明:读设置卡后,指示灯变为红色闪烁,表示已进入管理菜单操作模式,可以进行其它操作。

#### **4.2.2 设置卡操作**

读增加卡,读用户卡,读用户卡,…,读增加卡。

说明:增加卡主要用于快速连续添加用户卡,第一次读增加卡,响"嘀嘀"两短声,指示灯变为橙色,表示进入添加用 户卡状态,第二次读增加卡,响"嘀-"一长声,指示灯变为红色,表示退出添加用户卡状态。

# **4.2.3 删除卡操作**

读删除卡,读用户卡,读用户卡,…,读删除卡。 说明:删除卡主要用于快速连续删除用户卡,第一次读删除卡,响"嘀嘀"两短声,指示灯变为橙色,表示进入删除用 户卡状态,第二次读删除卡,响"嘀-"一长声,指示灯变为红色,表示退出删除用户卡状态。

K-pass®

# **4.2.4 超级开门卡操作**

读超级开门卡 说明:超级开门卡具有最高的开门权限,在各种开门方式下,或限制用户开门的情况下,超级开门卡都可以开门。

# **4.2.5 超级开门密码操作**

(8 位超级开门密码)#。

说明:超级开门密码为 8 位,两区的密码不能设置相同,否则只开第 1 区的门。超级开门密码具有最高的开门权限, 在各种开门方式下,或限制用户开门的情况下,超级开门密码都可以开门。

## **4.2.6 防胁迫卡操作**

读防胁迫卡。

说明:防胁迫卡和超级开门卡具有相同的开门权限,其唯一的区别是,读防胁迫卡后,除了开门还对外输出报警信号。

# **4.2.7 授权卡操作**

读授权卡一次,响"嘀嘀"两短声,限制用户使用。 再读授权卡一次,响"嘀-"一长声,取消用户使用限制。 说明:授权卡也称首卡,是指对用户进行授权,默认情况下,用户是可以正常操作的,在需要限制用户使用时,可以使 用授权卡。

# **4.2.8 常开卡操作**

读常开卡一次,响"嘀嘀"两短声,电锁一直打开,不受其它开锁动作的控制。 再读常开卡一次,响"嘀-"一长声, 取消电锁常开状态。

# **4.3 用户操作**

#### **4.3.1 获取用户卡或用户密码**

用户第一次使用,必须从管理员获取用户卡或用户密码,其中用户密码可以从管理员那里单独获取,也可以由用户卡修 改生成。用户卡和用户密码分为第 1 区和第 2 区,分别操作对应区域的门。用户密码的位数有规定,1 区为 4-6 位, 2 区为固定 7 位。以下操作以第 1 区为例,第 2 区操作方法相同,但是密码位数有差异,指示灯颜色也不同,具体 见声光指示说明。

#### **4.3.2 修改用户密码**

用卡修改用户密码:

\*(按住 2 秒以上),读卡,(原用户密码)#,(新用户密码)#,(重复新用户密码)# 说明:与卡配套的初始密码均为 1234,但不能开门,修改为其它密码后方可开门。 用 ID 号修改用户密码:

\*(按住 2 秒以上),(ID 号)#,(原用户密码)#,(新用户密码)#,(重复新用户密码)# 说明:用此方式修改用 户密码,必须事先知道 ID 号,ID 号需要从管理员那里获取。原用户密码不能为初始密码 1234。

#### **4.3.2 用户开门**

单卡开门操作: 读用户卡 多卡开门操作:

读用户卡,读用户卡,… 卡或密码开门操作: 读用户卡或(用户密码)# 卡加密码开门方式: 读用户卡,(用户密码)#出门操作: 按出门按钮 说明:除出门操作外,要确保机器不能处于禁止用户状态,必须事先设置好开门方式,多卡开门还需要设置好开门数量。 卡或密码正确时,响"嘀-"一长声,电锁即打开,开锁期间指示灯变绿色,开锁时间过后指示灯恢复红色常亮。卡加 密码开门或多卡开门操作时,读卡或输入密码的间隔时间不能超过 5 秒。

# **4.4 其他操作**

#### **4.4.1 取消报警**

读管理卡,或读用户卡,或(管理密码)#,或 2(管理密码)#。

#### **4.4.2 管理密码初始化**

当忘记管理密码后,可以通过特殊操作恢复至初始密码,操作如下: 断开电源,按住#键不动,接通电源,响"嘀嘀"两声后松开#键,管理密码即恢复为 888888,但其它参数设置、卡 和密码信息保留,不会被删除。

#### **4.4.3 恢复出厂设置**

断开电源,按住\*键不动,接通电源,响"嘀嘀"两声后松开\*键,管理密码即恢复为 888888,同时机器参数恢复为出 厂设置,其它卡和密码信息不会被删除。

# **4.4 不同机器模式下的操作特点**

#### **4.5.1 读卡器模式操作特点**

读卡输出韦根信号,输入用户密码输出韦根信号。 三根控制线 LED R、LED G 和 BEEP 的作用如下: LED\_G: 绿色 LED 控制线,低电平时 LED 指示灯变绿色。 LED R: 红色 LED 控制线,低电平时 LED 指示灯变红色。 BEEP: 蜂鸣器控制线, 低电平时蜂鸣器持续发声。

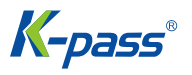

LED\_G 和 LED\_R 同时变低时,LED 指示灯变橙色 (LED 指示灯模式为 0)、绿色 (LED 指示灯模式为 1)或红色 (LED 指示灯模式为 2)。

#### **4.5.2 读卡器模式操作特点**

出厂默认模式是单门模式,大多数应用都工作在此模式下,在此模式下,不能操作菜单 60-64,也不能进入第 2 区操 作。

#### **4.5.3 双门模式操作特点**

双门模式是指同一个机器可以控制两个门,它依据用户卡号或密码的位数不同而对应不同的门。双门模式除了具有单门 模式的所有功能外,还可以对第二个门的功能进行单独设置。通过在 6 位管理密码之前加 2 变成 7 位管理密码,进入 第二门的设置。管理卡也和第一门设置方法相同。用 7 位管理密码进入管理模式时, 只有菜单 00、01、02、10-12、 21、22、30-36 有效。

#### **4.5.4 互锁模式操作特点**

互锁模式是指两个门之间互锁,每个门安装一台机器,并且都安装有门磁开关,它们都设置为互锁模式。只有当两个门 都关上的情况下,才能开启其中的一个门,如果一个门已被打开,但还没有关上时,另一个门是不能打开的。除此之外, 互锁模式的操作和单模模式相同。

#### **4.5.5 演示模式操作特点**

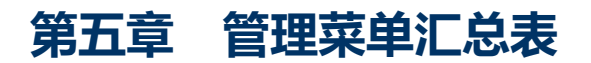

# 5.1读卡器模式管理菜单汇总表

# 菜单进入方式: \*(按住 2 秒以上), (管理密码) #

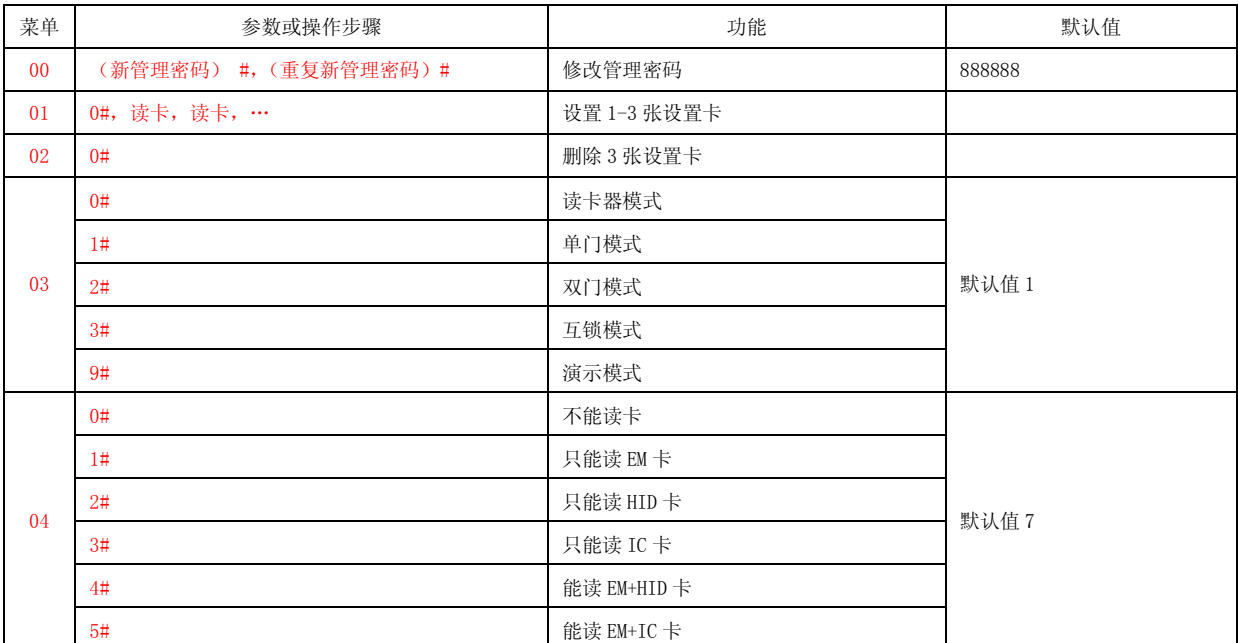

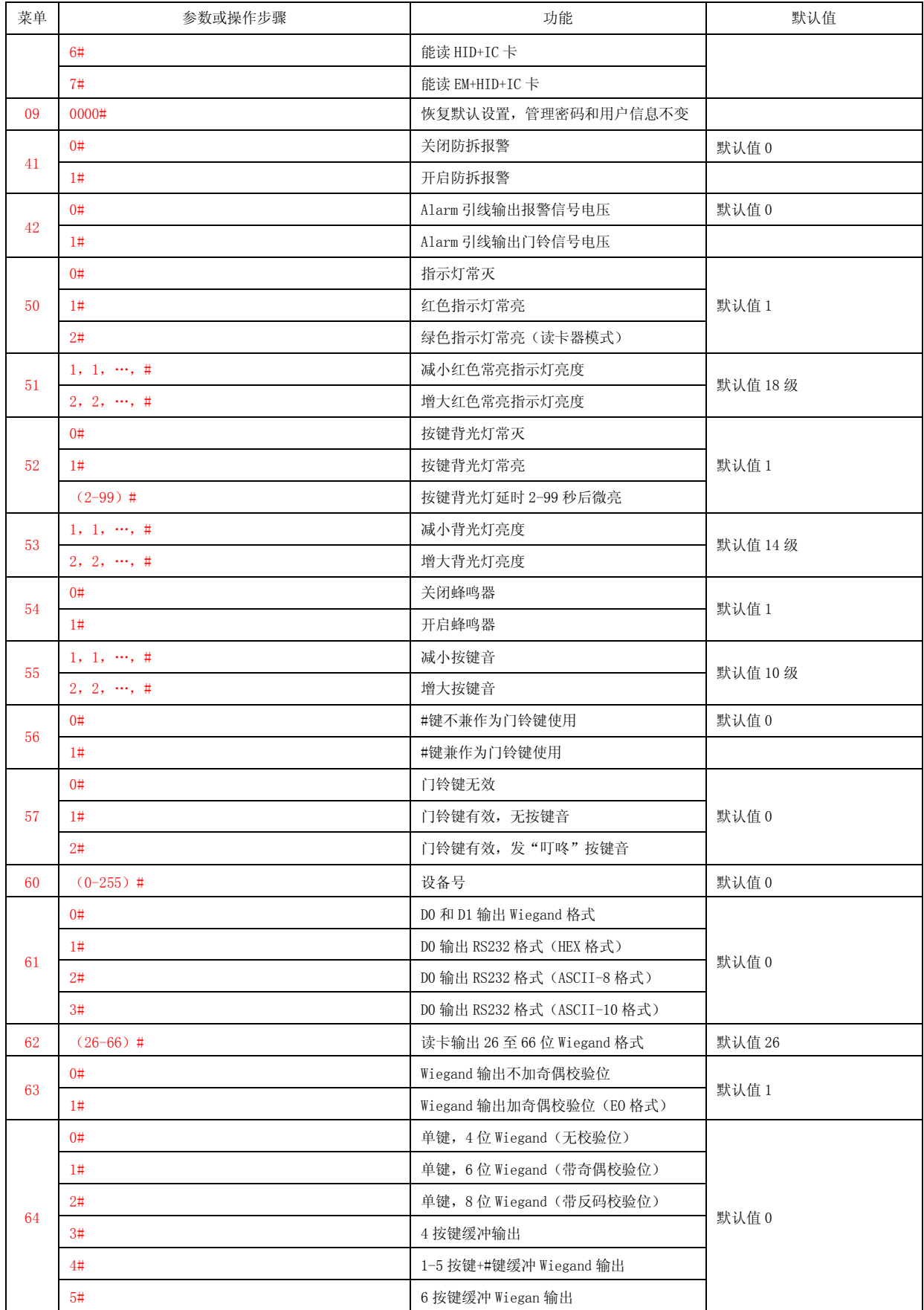

# 5.2单门模式管理菜单汇总表

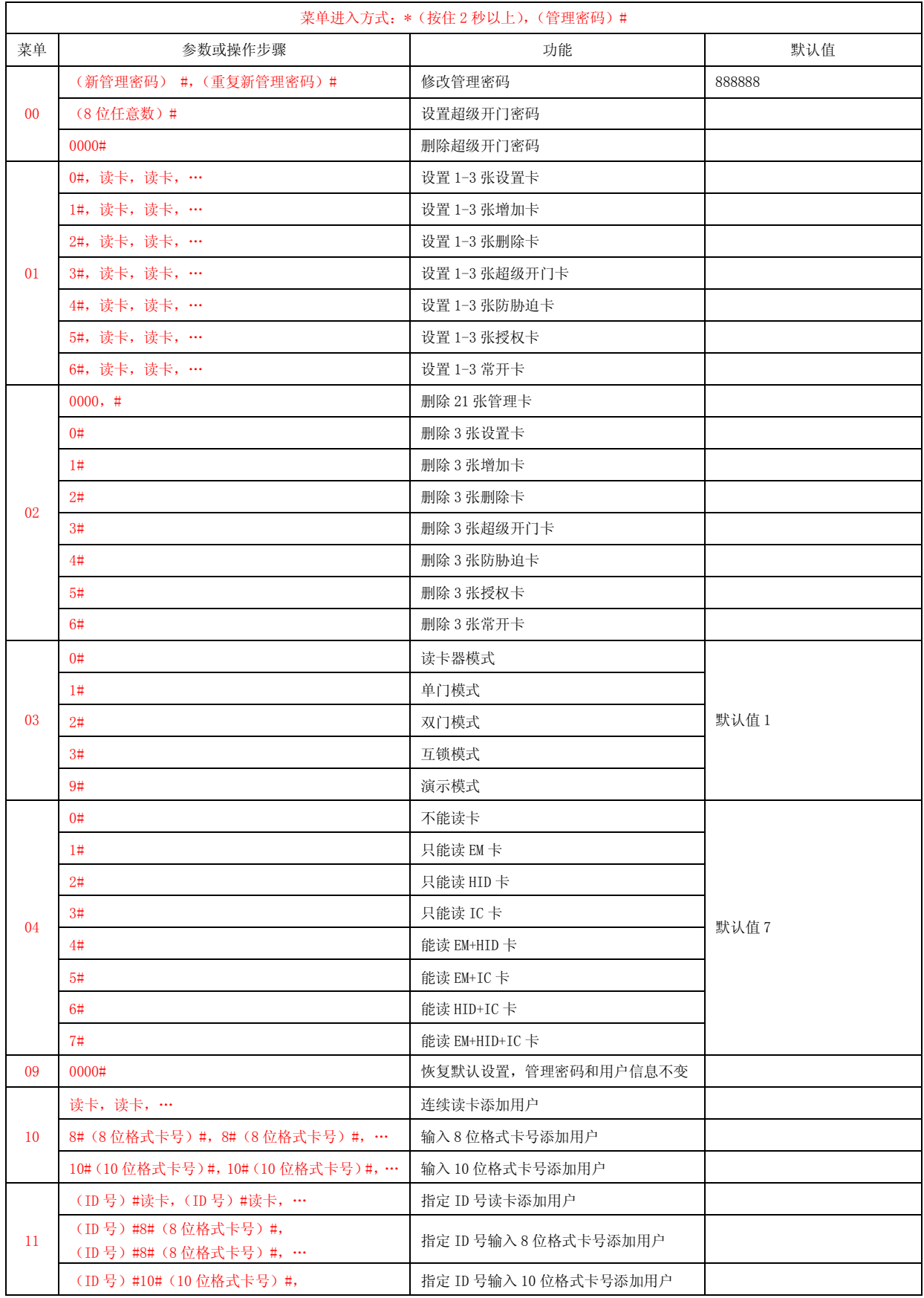

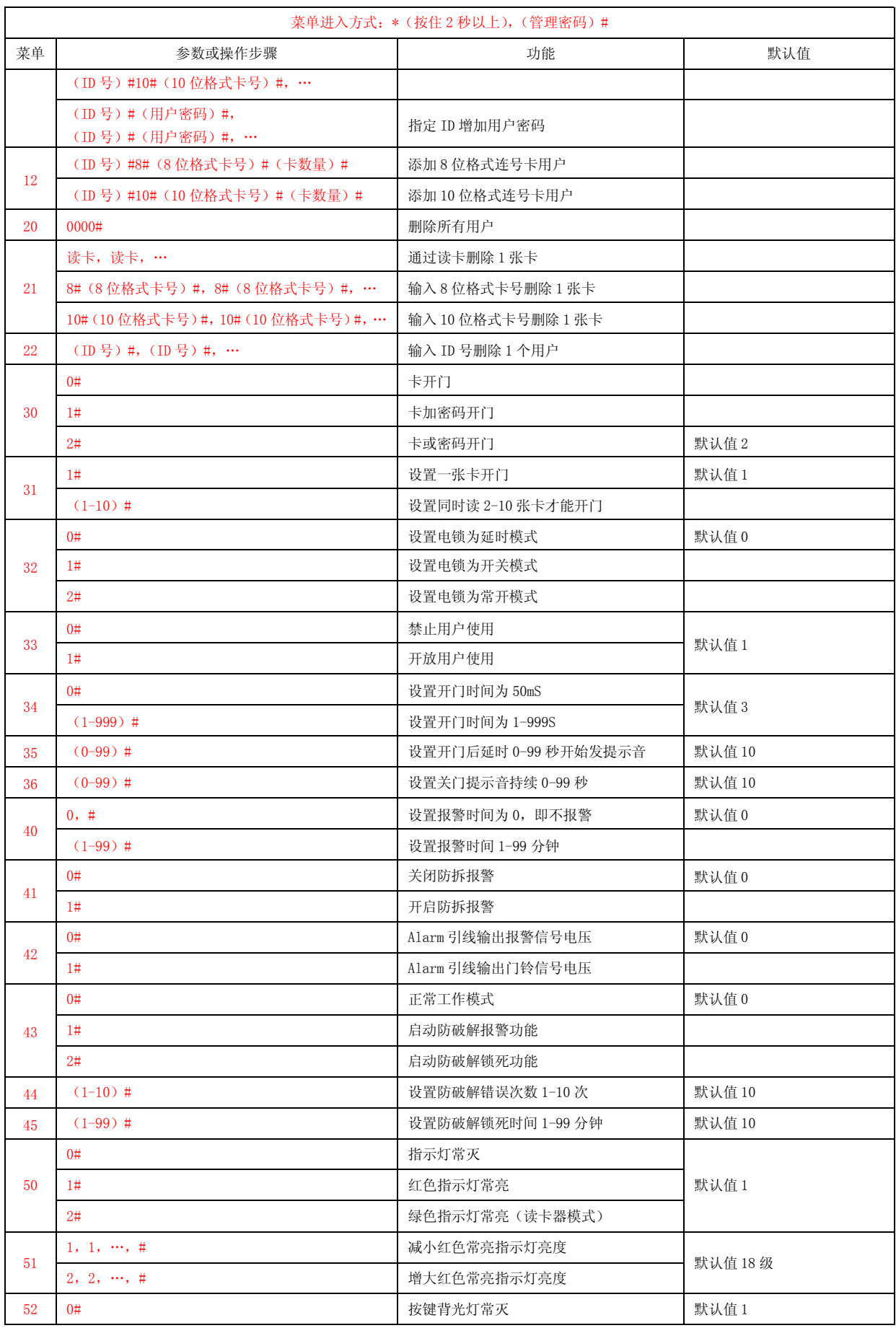

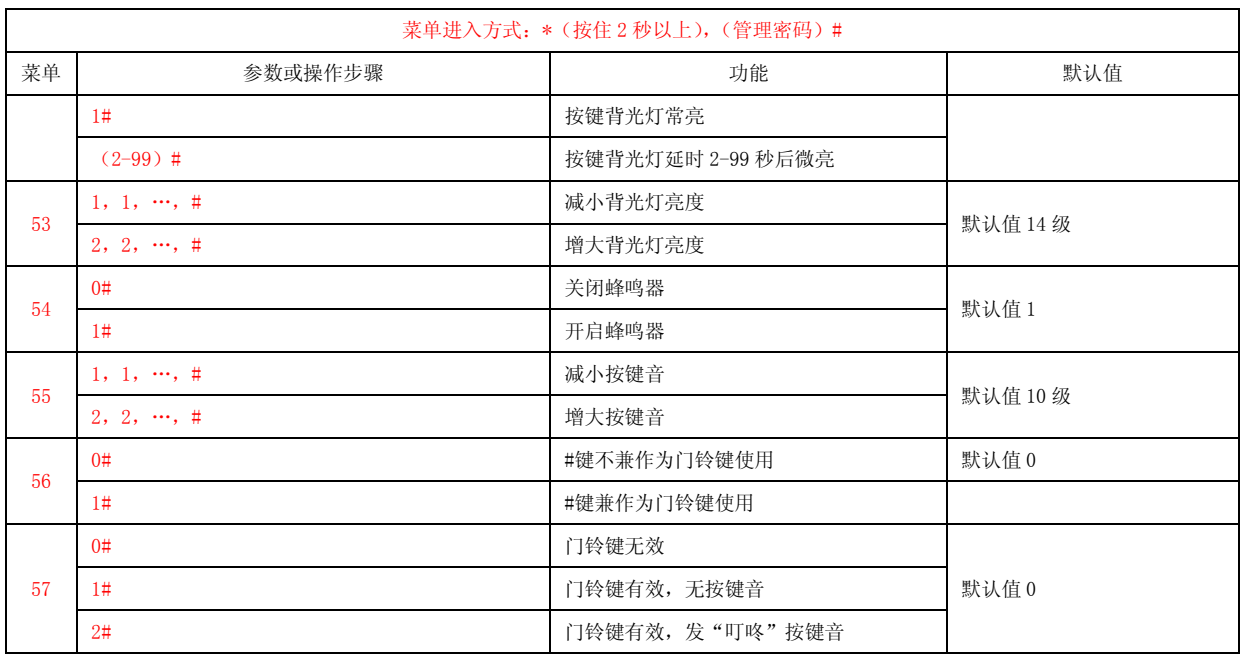

# 5.3双门模式管理菜单汇总表

# 通过菜单进入方式: \*(按住 2 秒以上),(管理密码) #时和单门模式相同,见《单门模式管 理菜单汇总表》,设置第 2 区时如下表所示:

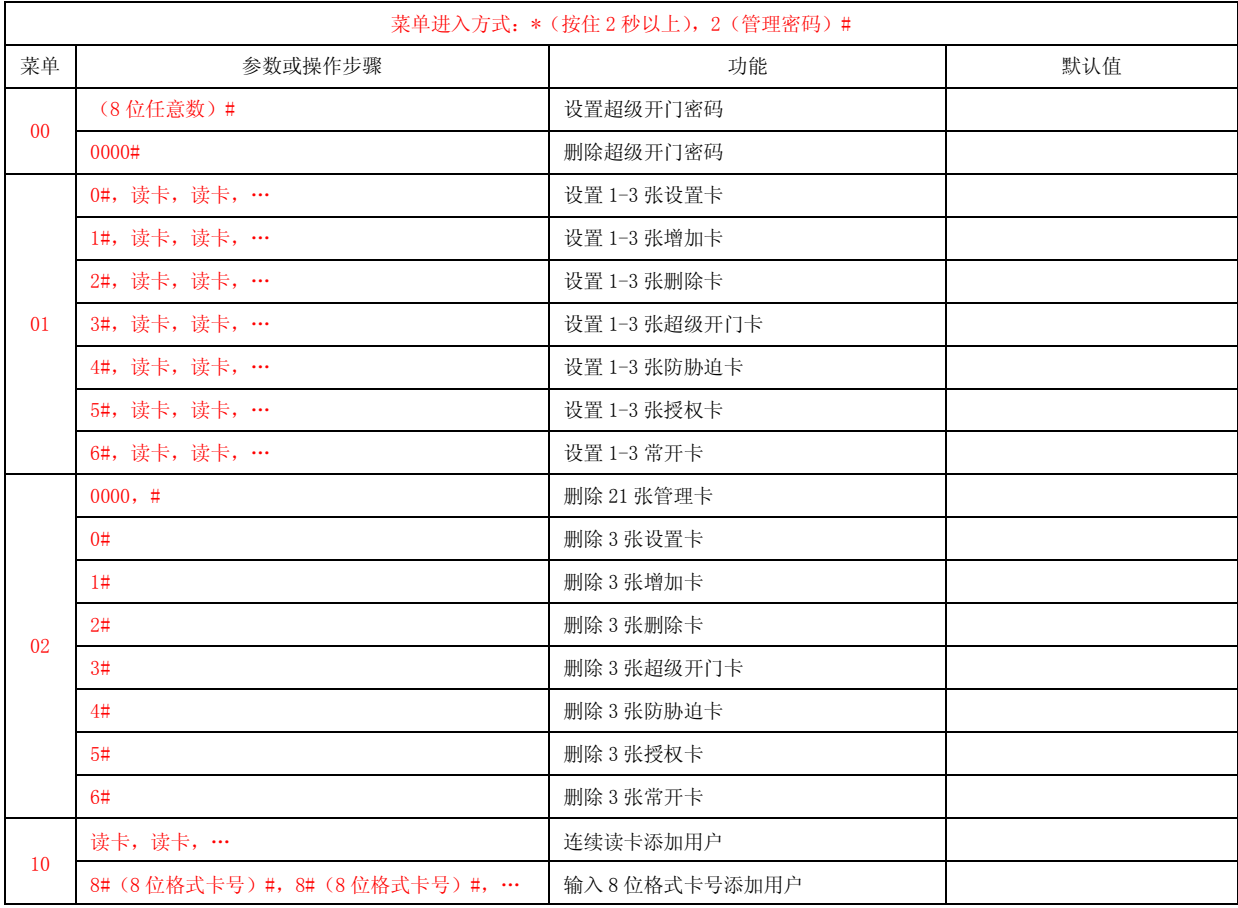

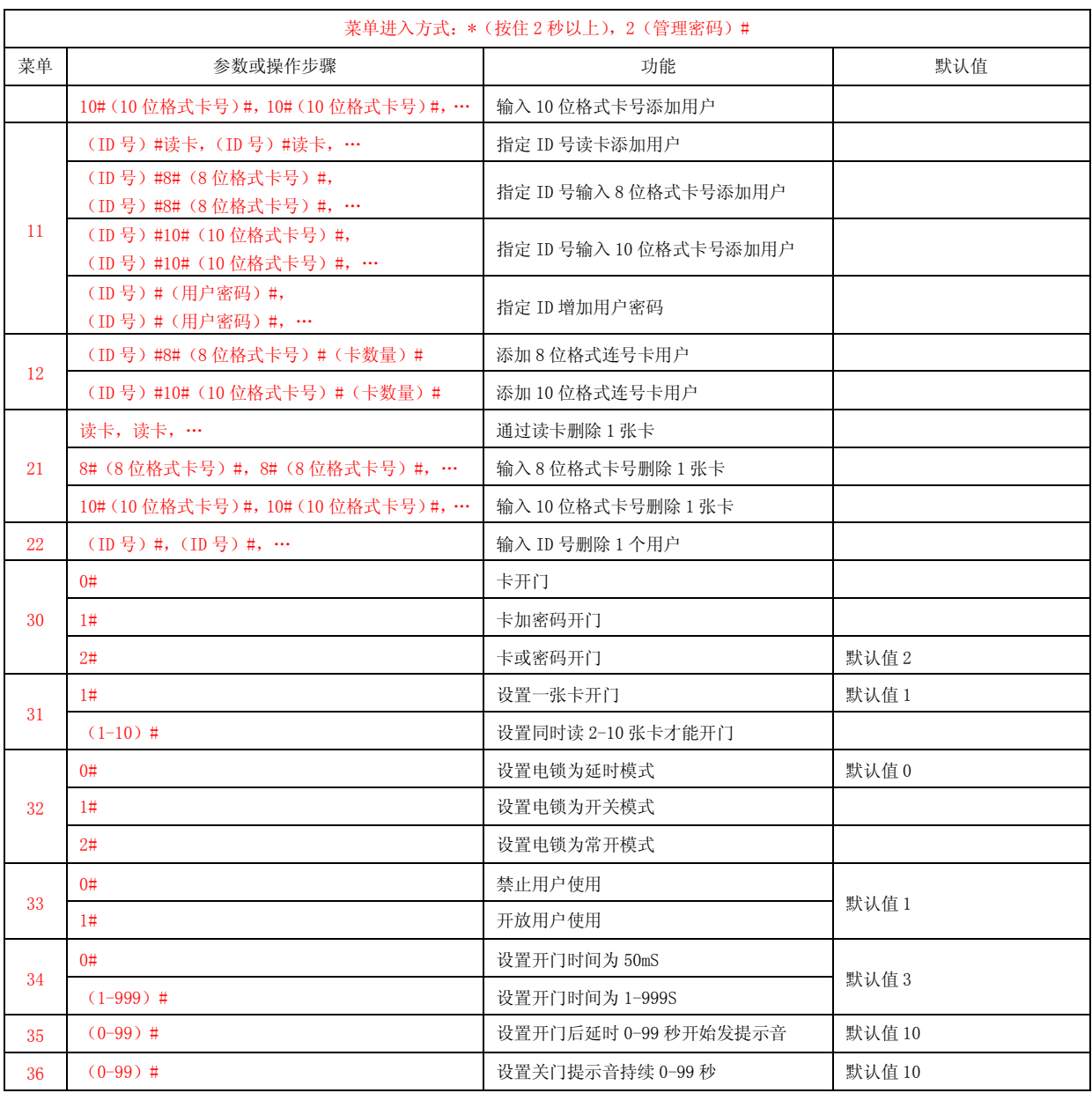

# 5.4互锁模式管理菜单汇总表

见《单门模式管理菜单汇总表》。

# 5.5演示模式管理菜单汇总表

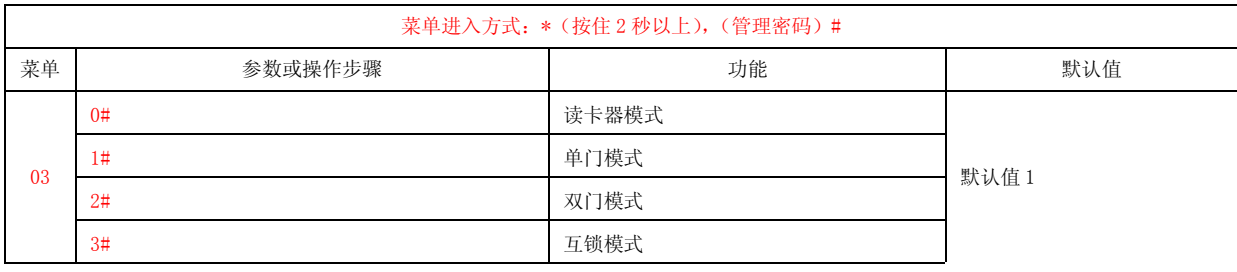

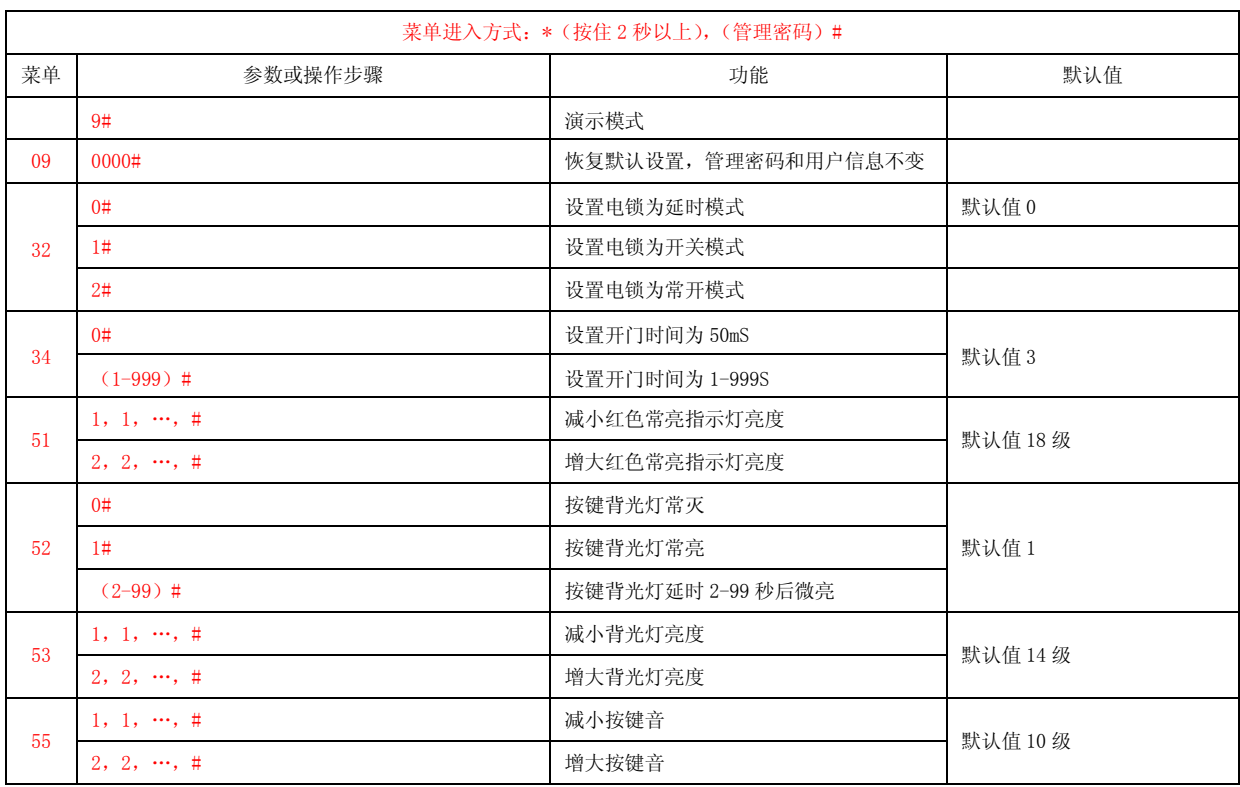

# 6 使用注意事项

- 引出线不能接错,尤其是电源线不能接错,否则可能烧坏机器或不能正常工作。
- > 由于机器内部的继电器是信号继电器,不能直接驱动大功率负载,为了保证机器长期稳定运 行,电锁不要直接接门禁机 NO、NC、COM,而是要通过门禁专用电源来驱动。
- 进入管理员操作模式或修改用户密码时,一定要按住\*键两秒以上才有效。
- > 为了安全起见,默认管理初始密码 888888 只能操作菜单 00, 即强制用户修改 6 位管理密码, 否则不能进入其它设置。
- 本机出厂默认是单门模式,如需其它模式功能,必须先进入相应的模式才能正确操作,不同 模式下,管理菜单的有效性也不同。
- 7 常见故障排除

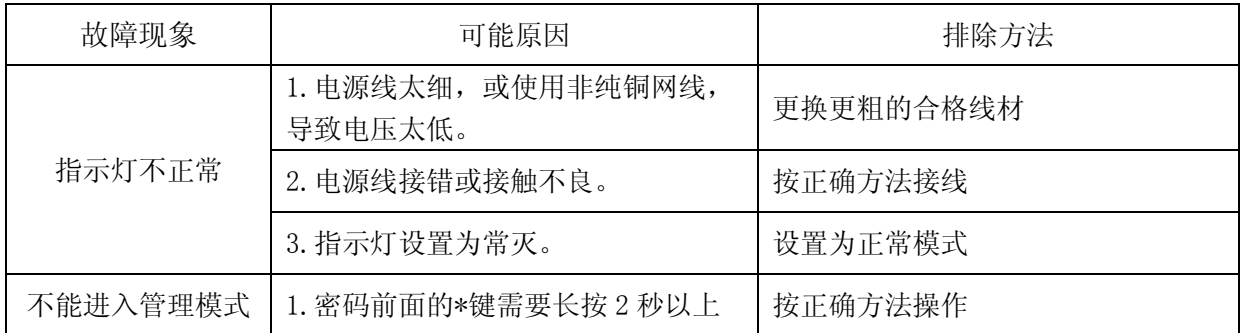

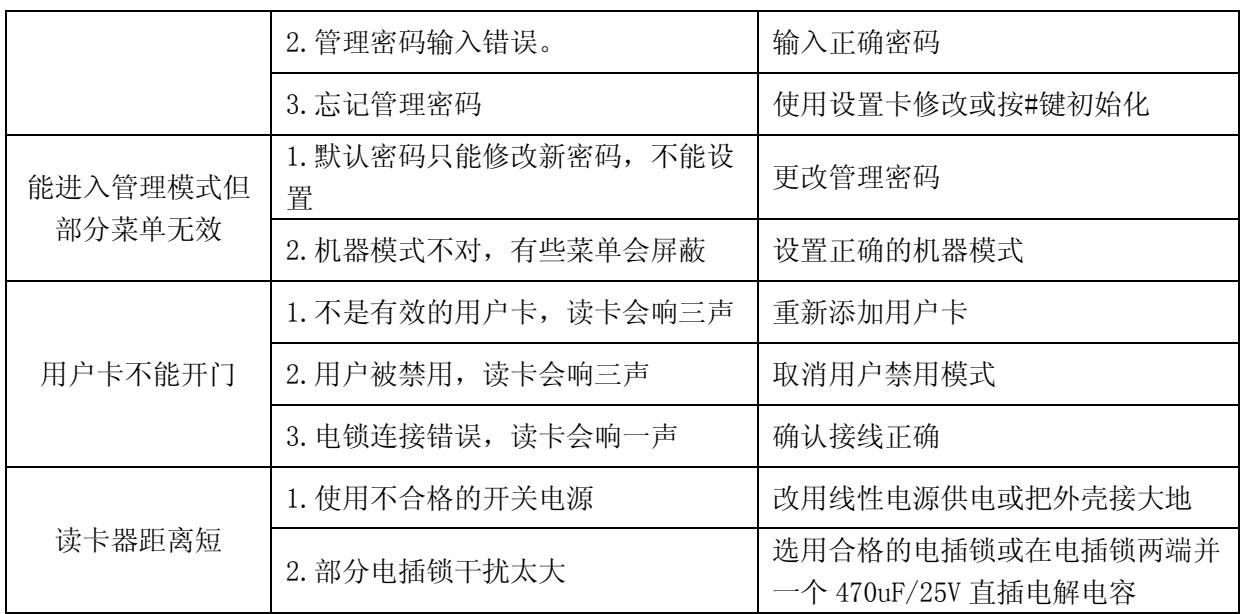